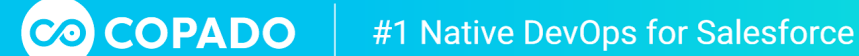

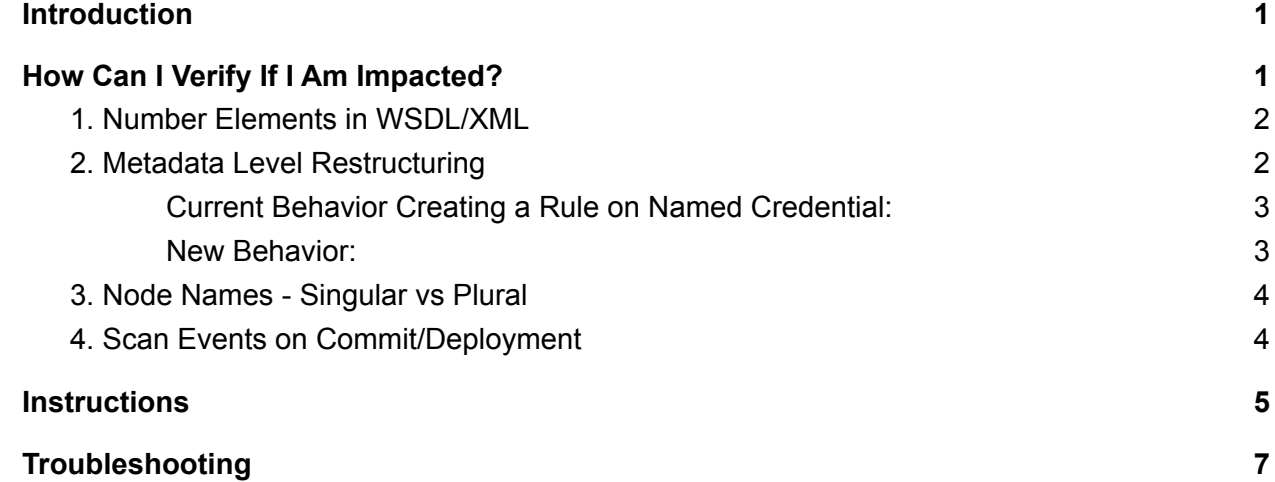

## <span id="page-0-0"></span>Introduction

Copado is working on several enhancements in **Copado Compliance Hub** that will be introduced as part of a backend release scheduled for Monday, November 30th, 2020. In its constant desire for improvement, some significant refactors and architectural changes are being made in **Copado Compliance Hub** to make it faster, more robust and more dynamic to scale in the future.

Please read this information carefully, as this enhancement will require that you follow some specific instructions.

# <span id="page-0-1"></span>How Can I Verify If I Am Impacted?

Since some internal changes have been done, you will need to take actions on your side to be able to continue using your rule sets after the release. Copado will provide Apex scripts and instructions to migrate rules that are impacted by cases 2 and 3 (see chart below). Alternatively, you can delete your criteria and recreate your rules.

These are the cases that may impact you and their corresponding solutions:

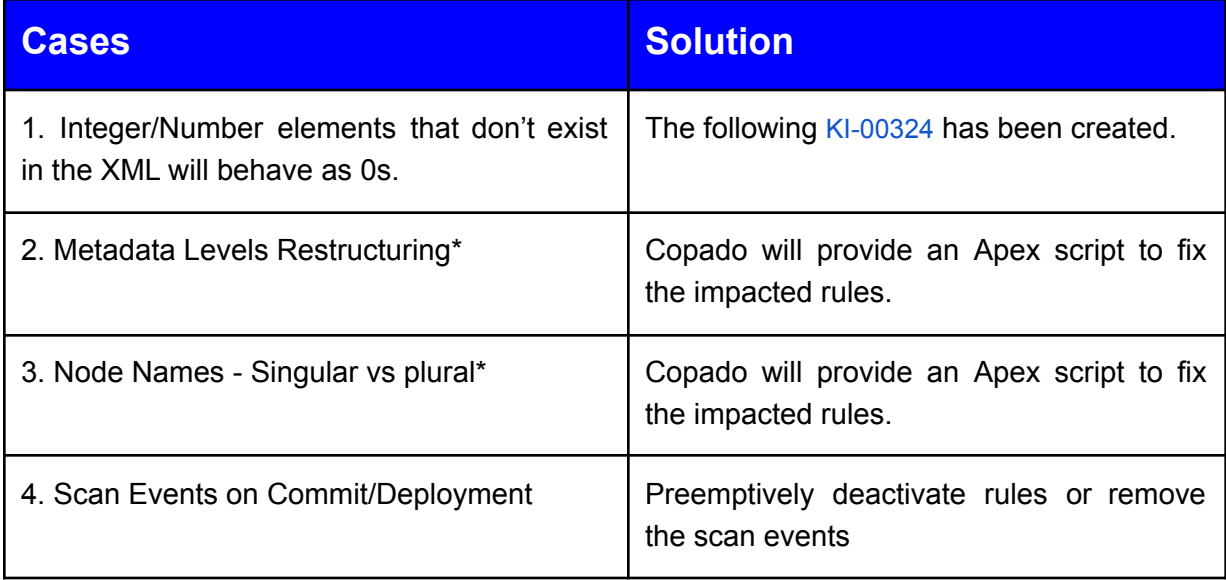

<span id="page-1-0"></span>Now, let's take a closer look at each of these cases and the solution that Copado is providing.

#### **1. Number Elements in WSDL/XML**

When a "number" element is null in the XML, the Salesforce library that Copado uses returns "0" instead of "null". This may result in false positives in Compliance Hub findings for certain rules. You can follow this [KI-00324](https://success.copado.com/s/known-issue/a9j5p000000oLnsAAE/ki00324). Once fixed, Copado will communicate it on the Copado Updates group in the Success community.

### <span id="page-1-1"></span>**2. Metadata Level Restructuring**

There were 4 metadata types being represented as "1 Level" instead of "2 level":

- Certificate
- CspTrustedSite
- NamedCredential
- SamlSsoConfig

This means that instead of finding these metadata types under the **Node** dropdown, these were being hardcoded within the **Field** dropdown.

#### Example

NamedCredential metadata

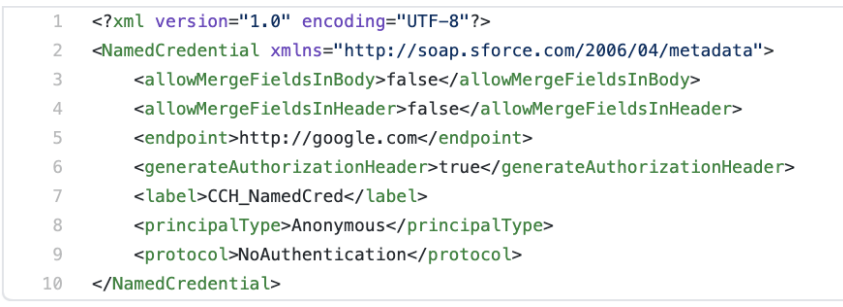

<span id="page-2-0"></span>**Current Behavior Creating a Rule on Named Credential:**

**Node**: Contains Name and NamedCredential (redundant with parent metadata).

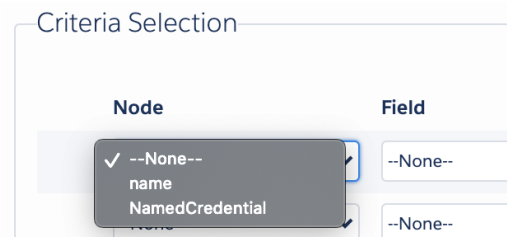

**Field**: contains the metadata elements that should be under **Node**:

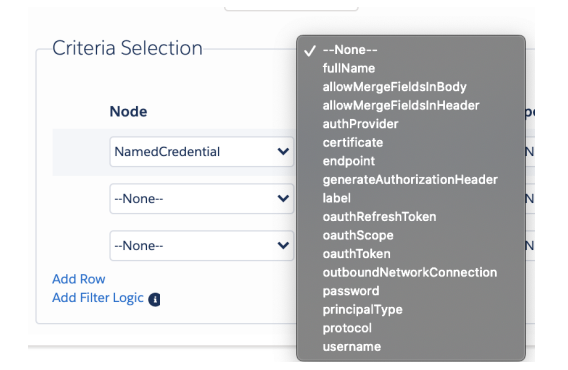

<span id="page-2-1"></span>**New Behavior:**

The **Node** dropdown will contain all metadata elements. The **Field** dropdown will be **Value:**

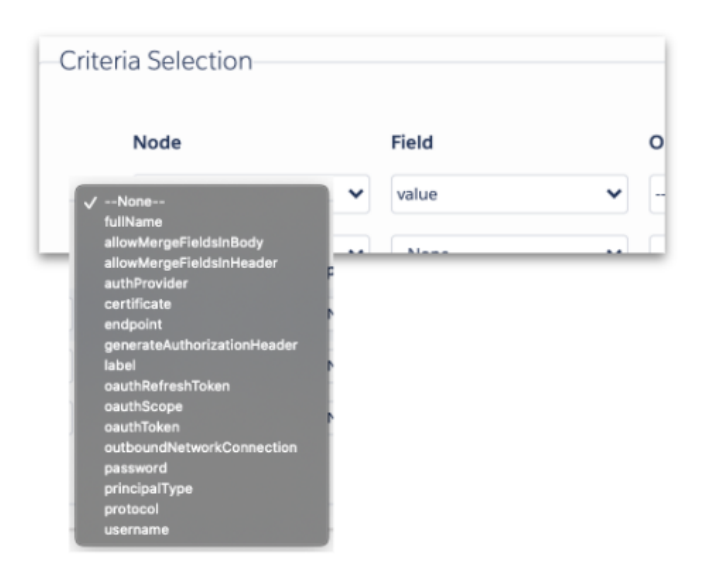

## <span id="page-3-0"></span>**3. Node Names - Singular vs Plural**

There were multiple elements with wrong and hardcoded names in singular, while in the API they are represented in plural, within these metadata types:

- Profile
- Certificate
- CustomObject
- CspTrustedSite
- NamedCredential
- Network
- PermissionSet
- SamlSsoConfig
- SharingRules
- AddressSettings
- CaseSettings
- ForecastingSettings
- IdeasSettings
- MobileSettings

### <span id="page-3-1"></span>**4. Scan Events on Commit/Deployment**

If you have configured **Compliance Scan Events** (see image below) in your environments for commit and/or deployment, any commit (user story, snapshot, etc.) and deployment operations against those environments will be affected by this release, because compliance scans will be executed in those operations:

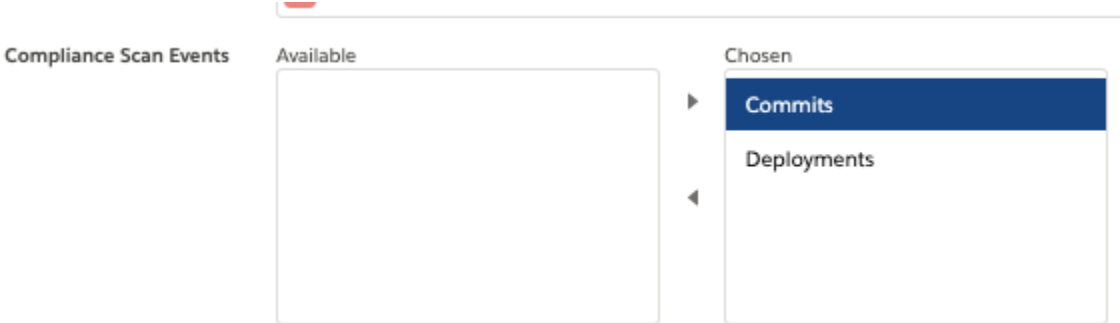

In order to avoid issues with commits and deployments until your run the scripts provided, we recommend that, as close to the release window as possible\*, you either:

- **1.** Deactivate your compliance rules or
- **2.** Remove **Commits** and **Deployments** from the **Compliance Scan Events** picklist in your environments.

Once the release is live and after you run the scripts, reactivate your compliance rules if you have chosen option (1) or add **Commits** and/or **Deployments** to the **Compliance Scan Events** field if you have chosen (2).

*\*Release window: - Customers on EU Servers: Monday at 5pm Eastern time (11pm CET). - Customers on US Servers: Monday at 9pm Eastern time (3am CET).*

## <span id="page-4-0"></span>**Instructions**

In order to migrate the rules with singular nodes to plural nodes, you have to follow these steps:

- **1.** Perform a backup of your compliance rules and criteria. We recommend exporting the following fields:
	- a. copado Compliance Rule c
		- i. Id
		- ii. name
		- iii. copado Action c
		- iv. copado Active c
		- v. copado Error Message c
		- vi. copado Filter\_Criteria\_c
		- vii. copado Is Valid c
		- viii. copado Last Validation Status Message c
		- ix. copado\_Matching\_Criteria\_c
		- x. copado Metadata Type c
		- xi. copado\_\_Record\_Count\_\_c
		- xii. copado Record Count Criteria c

xiii. copado\_\_Risk\_Details\_\_c xiv. copado\_\_Severity\_\_c

#### **Query**

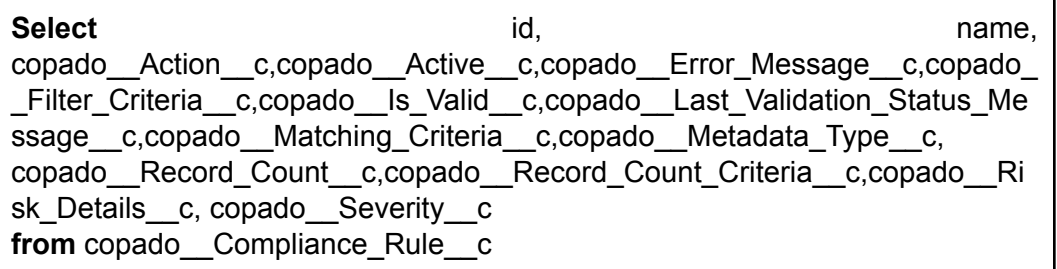

- b. copado Compliance Rule Criteria c
	- i. Id
	- ii. Name
	- iii. copado Compliance\_Rule\_c
	- iv. copado Compliance Rule r.name
	- v. copado Criteria c
	- vi. copado\_\_Field\_\_c
	- vii. copado Value c
	- viii. copado Order c
	- ix. copado Field\_Type c
	- x. copado Node c
	- xi. copado\_\_Operator\_\_c

#### **Query**

Select id, name, copado\_Compliance\_Rule\_c, Copado Compliance Rule r.name, copado\_\_Criteria\_\_c,copado\_\_Field\_\_c,copado\_\_Field\_Type\_\_c,copado\_\_No de\_\_c,copado\_\_Operator\_\_c,copado\_\_Order\_\_c,copado\_\_Value\_\_c **from** copado\_\_Compliance\_Rule\_Criteria\_\_c

- **2.** From Workbench or the Developer Console of the org where your compliance rules have been configured, execute the following scripts in the **specified order** (make sure you have the necessary accesses to perform these operations):
	- a. Script 1 ["fix\\_compliance\\_rules\\_1.txt"](https://github.com/CopadoSolutions/public-resources/blob/main/cch/fix_compliance_rules_1.txt)
	- b. Script 2 ["fix\\_compliance\\_rules\\_2.txt"](https://github.com/CopadoSolutions/public-resources/blob/main/cch/fix_compliance_rules_2.txt)
	- c. Script 3 ["fix\\_compliance\\_rules\\_3.txt"](https://github.com/CopadoSolutions/public-resources/blob/main/cch/fix_compliance_rules_3.txt)

**3.** After running the 3 scripts your rules should be successfully updated.

<span id="page-6-0"></span>Alternatively, you can delete your rule's criteria and recreate them within your rules.

# Troubleshooting

If after executing the scripts you continue to see the following or a similar error message in your compliance rules (see image below), it's likely that the compliance rule criteria in your compliance rule has not been properly updated.

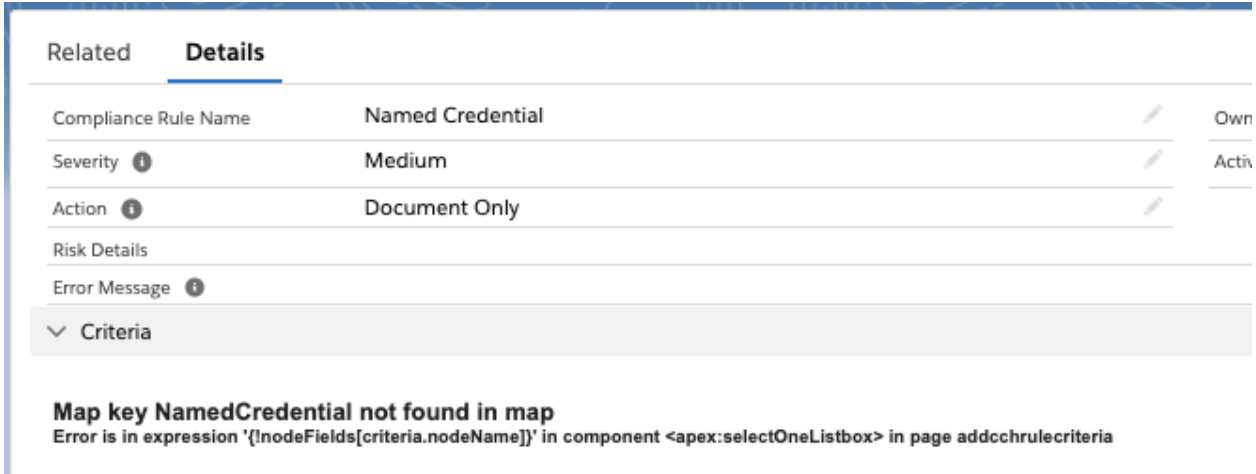

In such cases you need to delete all the associated compliance rule criteria and re-configure your compliance rule's criteria from the **Criteria Selection** section.

To simplify the process of deleting all **Compliance Rule Criteria** records related to a **Compliance Rule** record, you can use the following script by replacing <RULE\_ID> with the corresponding Salesforce record ID:

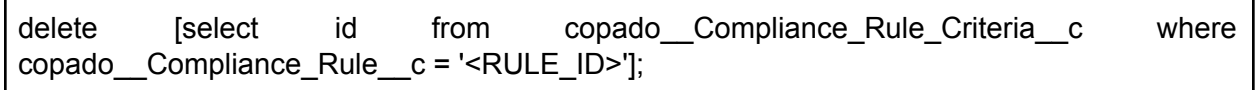

If you continue seeing an error message, please reach out to your CSM or Copado Support if needed.